## **Voice and Chat Integration - Installation and Configuration Guide**

## **Pre - Requirements:**

- .NET Framework 4.7 or greater
- Castle Core 4.0.0.0

## **Installation:**

The Voice and Chat Integration app can be installed using the nuget package **Voicify.VoiceChatIntegration** from the EPiServer nuget feed.

## **Configuration:**

Once installed, log in as an administrator.

Navigate to the Dashboard's Settings and select "Add Gadget."

Select the Voicify Voice and Chat Integration – Regenerate API Key gadget.

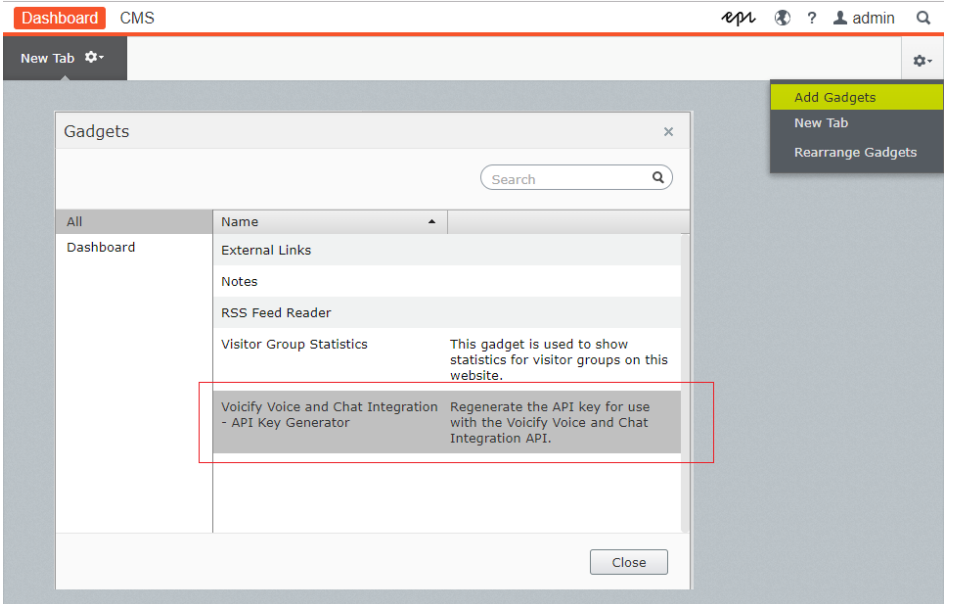

The gadget is now available to generate and re-generate the API Key. NOTE: Only the last generated API Key is considered active. All previously-generated keys are no longer valid.

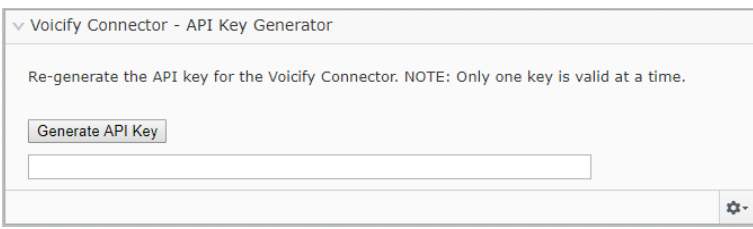